# **MIRACLE System Savior For Imation RDX** バックアップ/リストア作業手順書

#### Copyright  $@$  2000-2013 MIRACLE LINUX CORPORATION All rights reserved  $Ver.1.1$

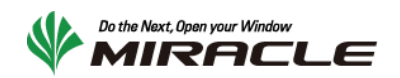

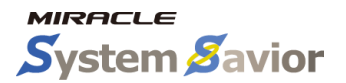

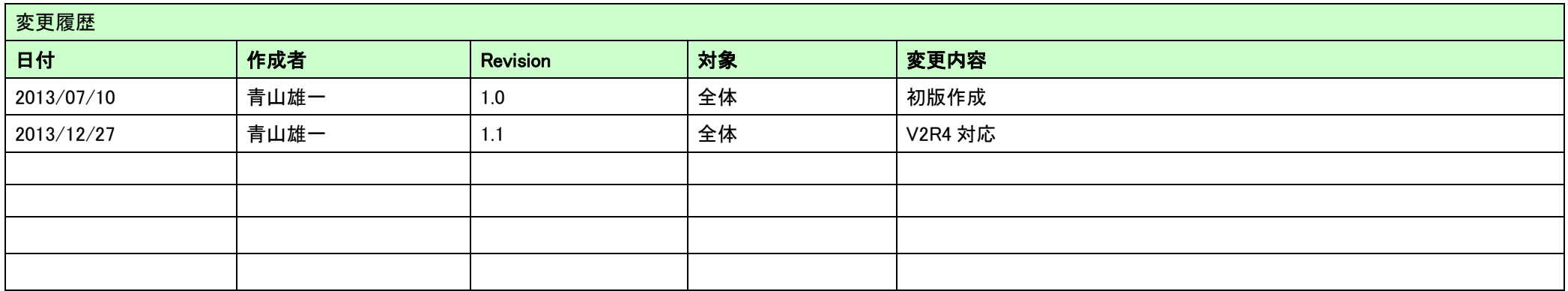

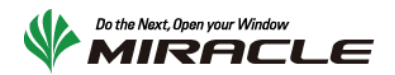

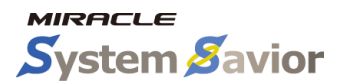

## 目次

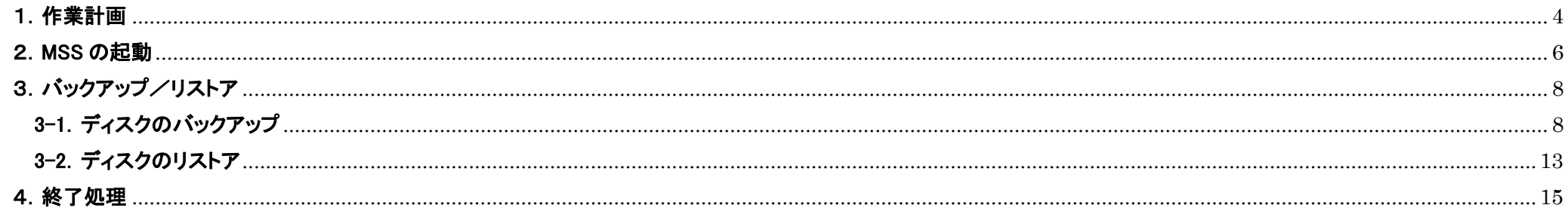

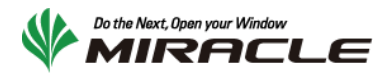

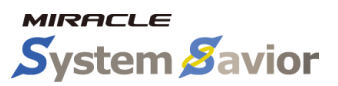

本手順書は MIRACLE System Savior for Imation RDX (以下 MSS)を利用して、システムのバックアップ/リストアを行う際の手順書です。

#### <span id="page-3-0"></span>1.作業計画

MSS を使ってバックアップ/リストアする前に、作業計画を立てます。 本手順書は右図のような流れで利用します。図の通り、バックアップと リストアのどちらを実行するかで手順が分岐します。実際に作業を行う 内容によって、必要な部分を利用してください。

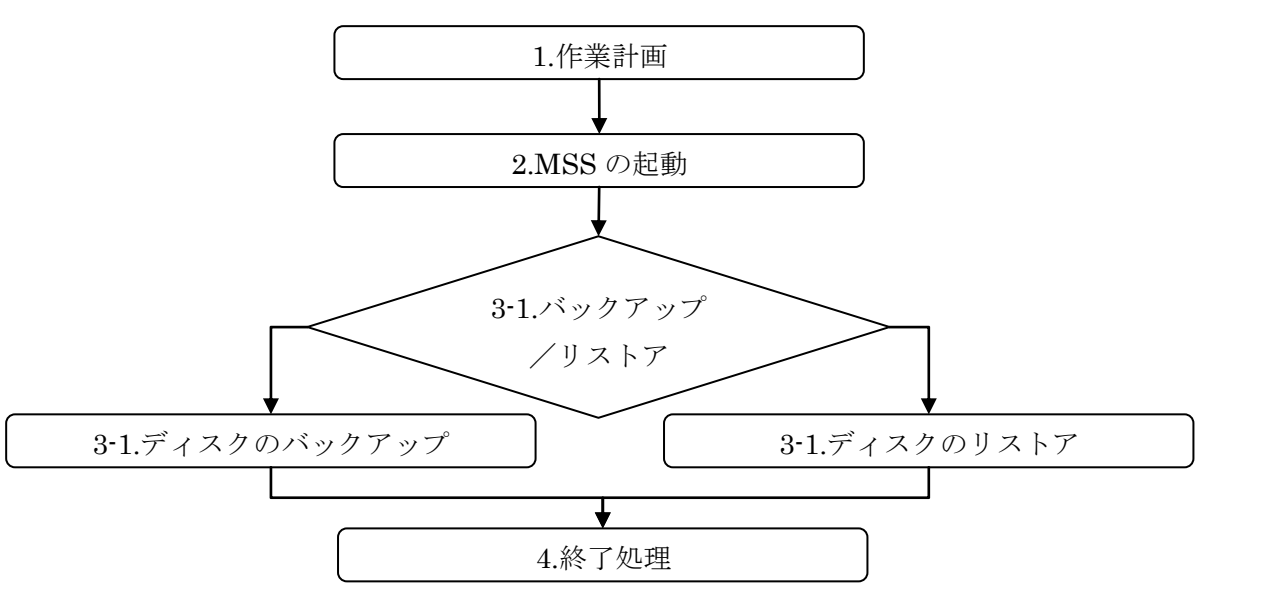

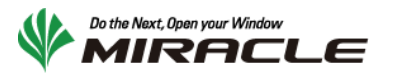

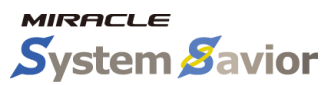

まず、事前に必要となる情報を整理します。

以下の表を埋めることで MSS を利用したバックアップ/リカバリに必要な情報をまとめることができます。

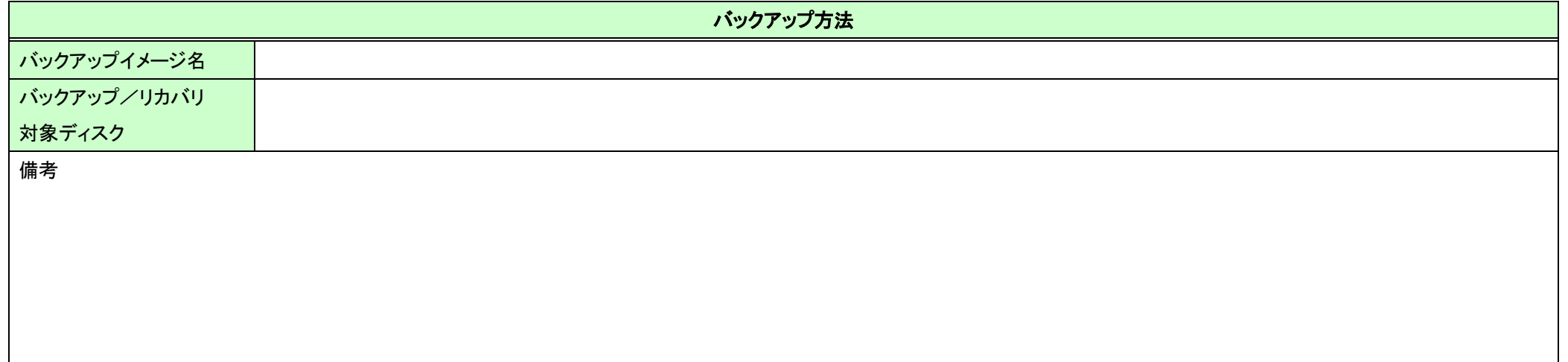

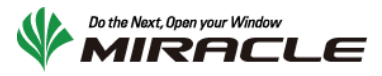

#### <span id="page-5-0"></span>2.MSS の起動

MSS の起動処理手順を示します。

事前にサーバの USB ブートが有効になっていることを確認してください。また、本手順はサーバの電源が停止状態から行ってください。

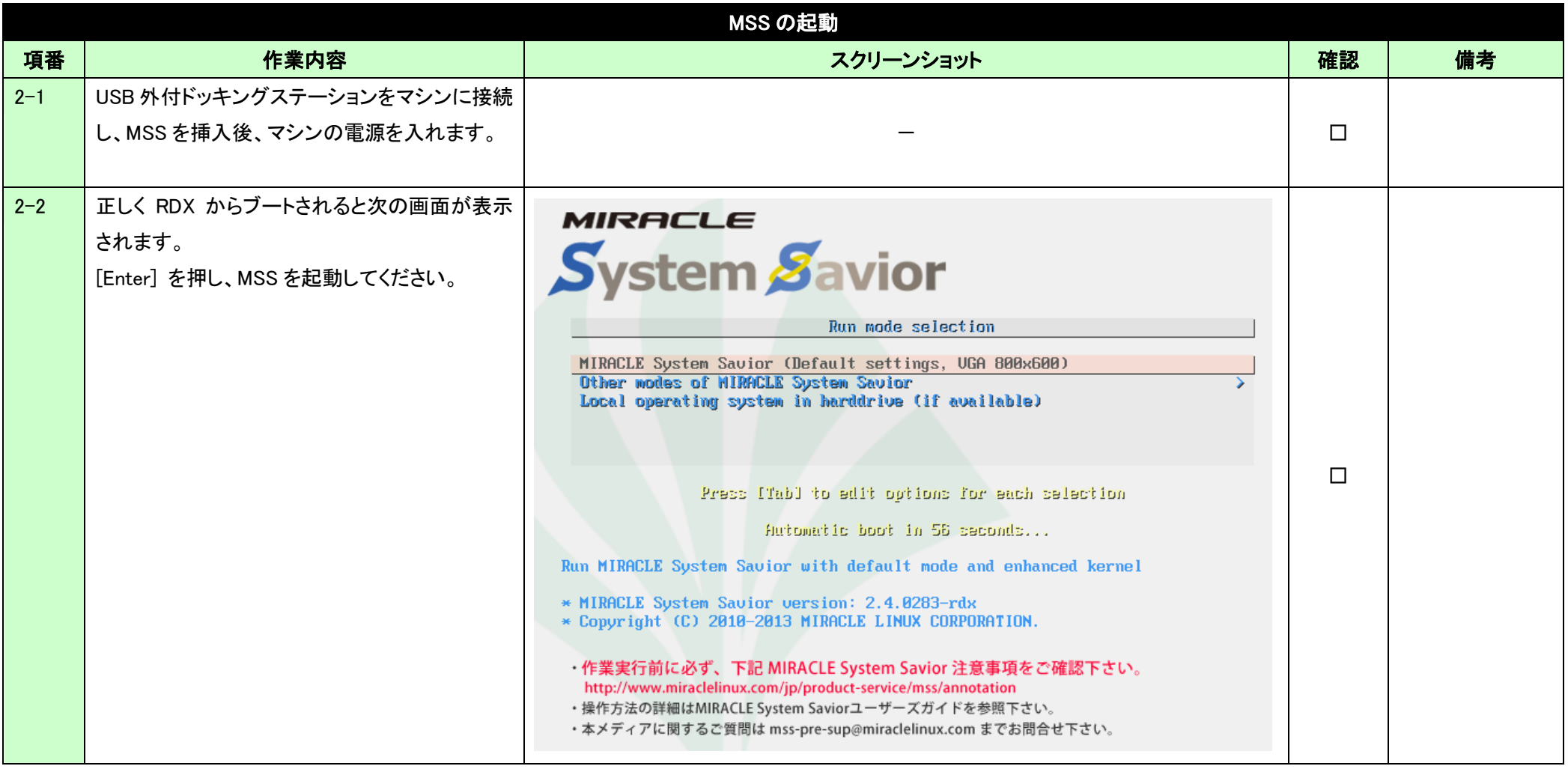

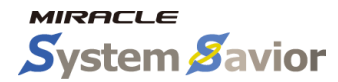

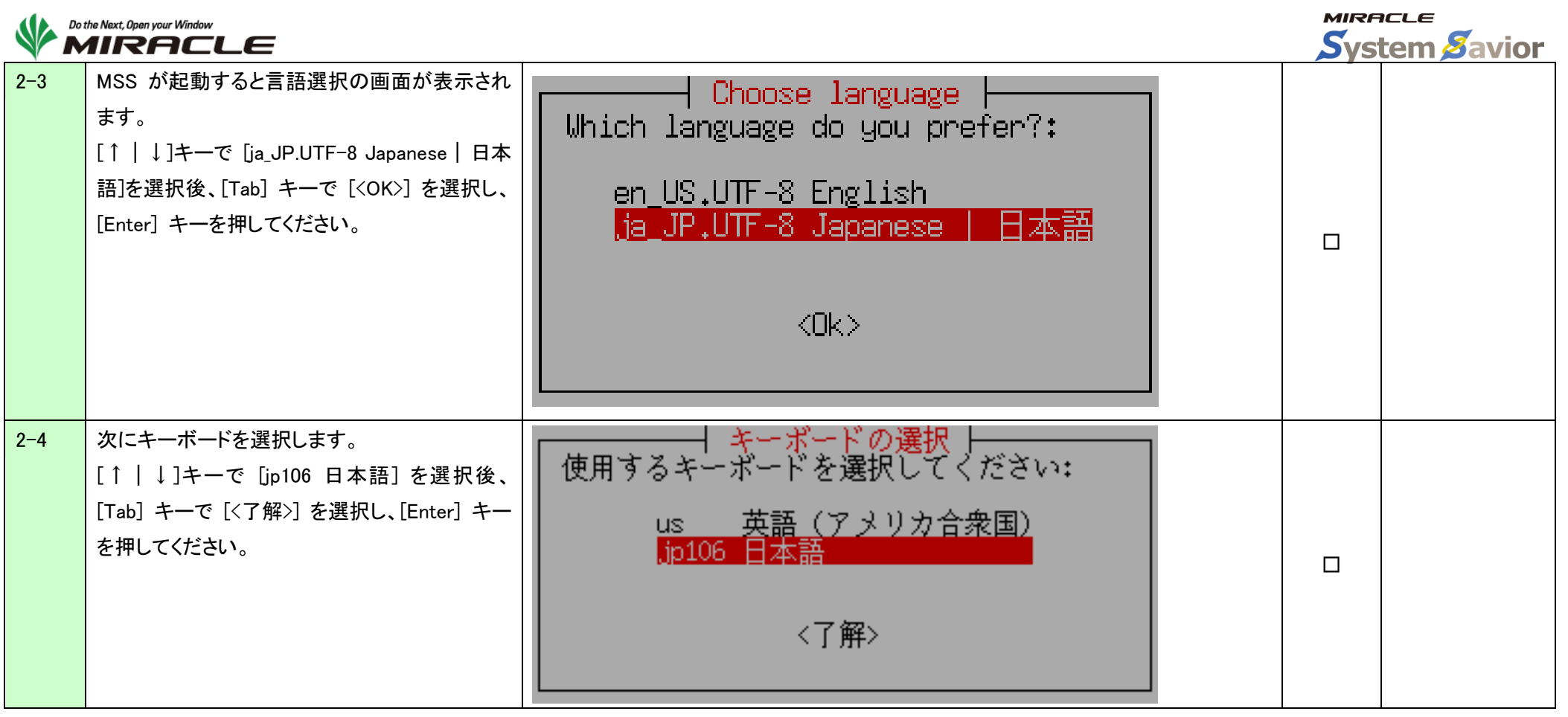

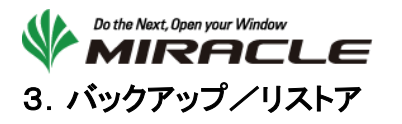

<span id="page-7-0"></span>ここでは、バックアップ/リストアの手順について示します。

#### <span id="page-7-1"></span>3-1.ディスクのバックアップ

本手順はディスク全体のバックアップを行う際に利用します。

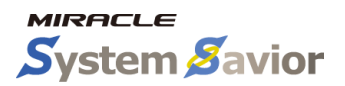

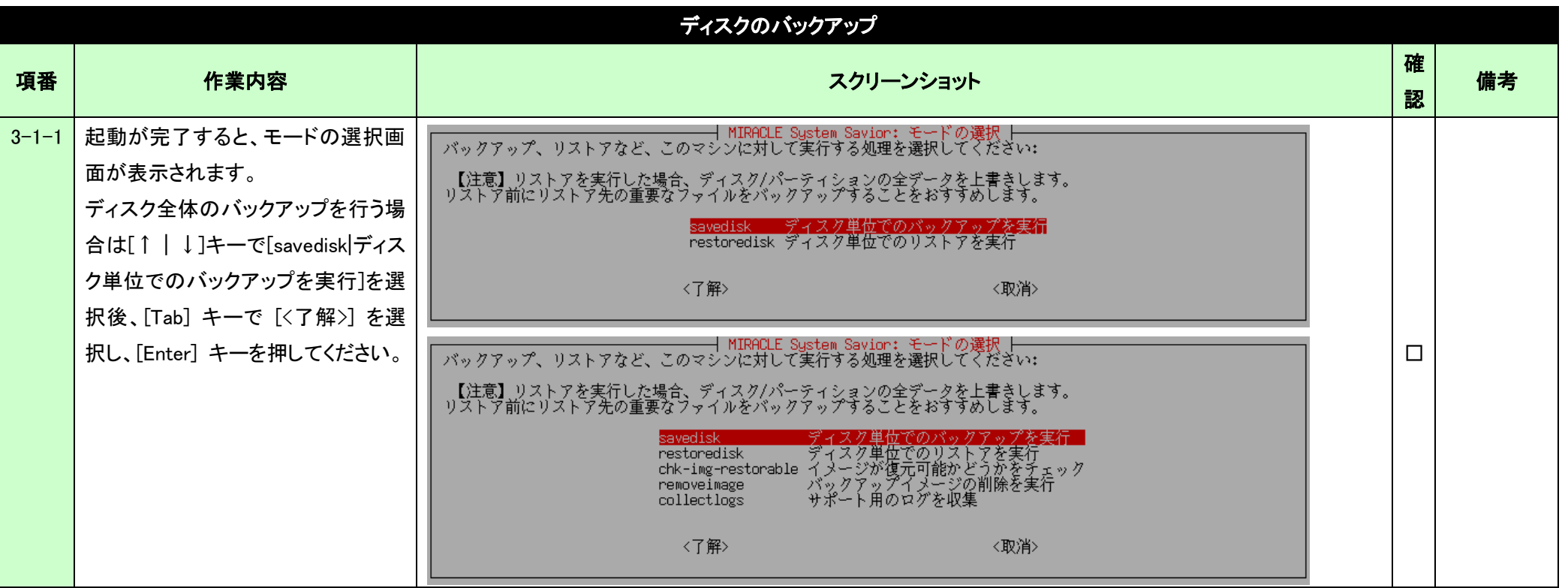

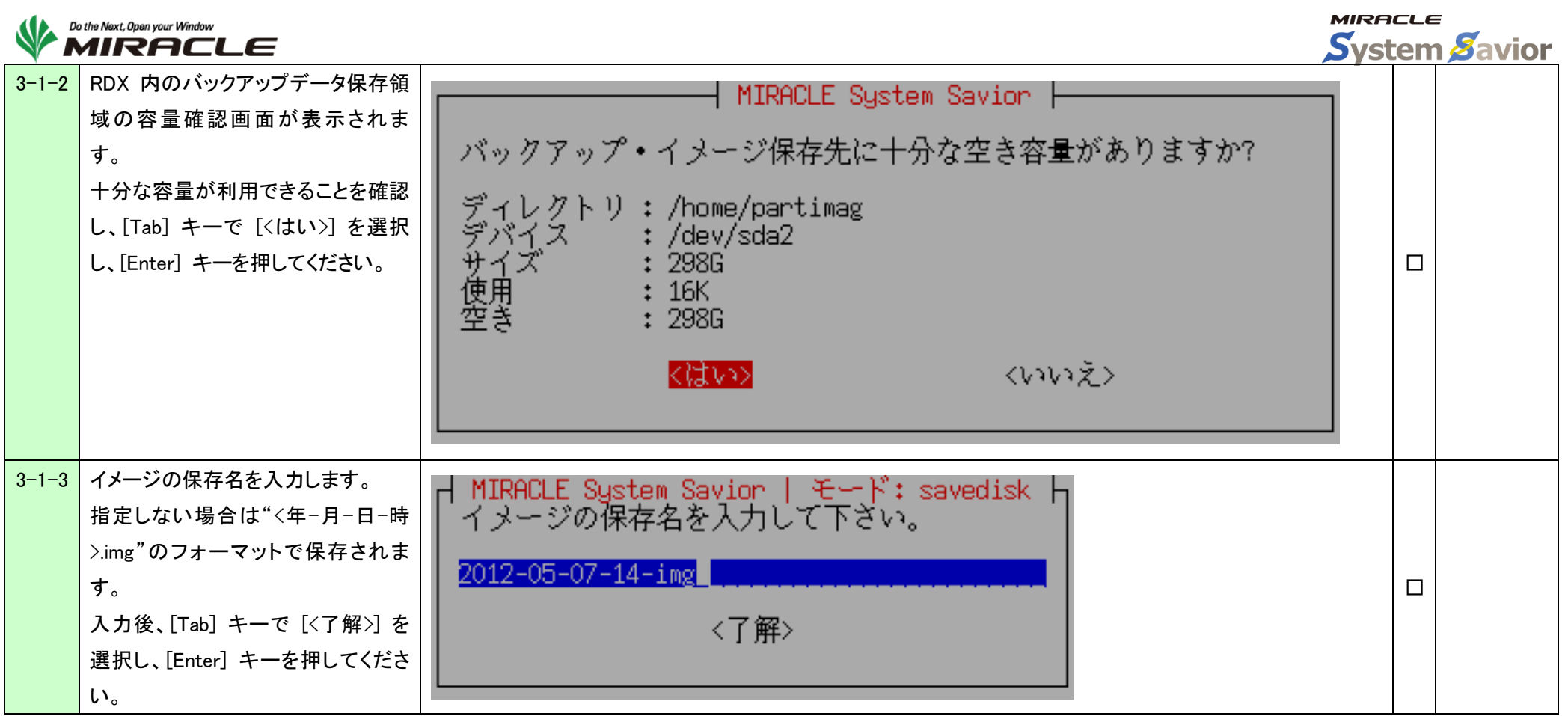

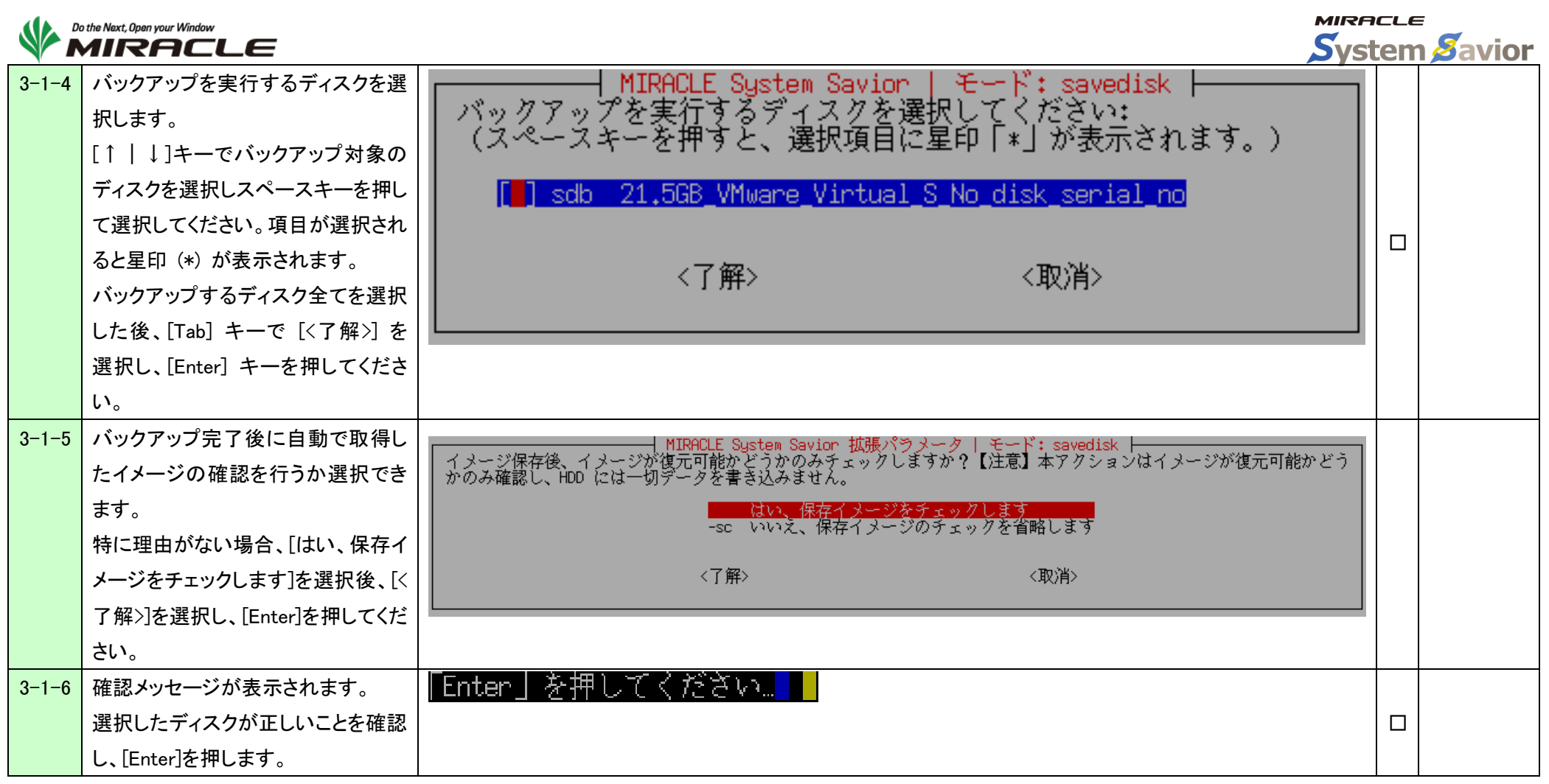

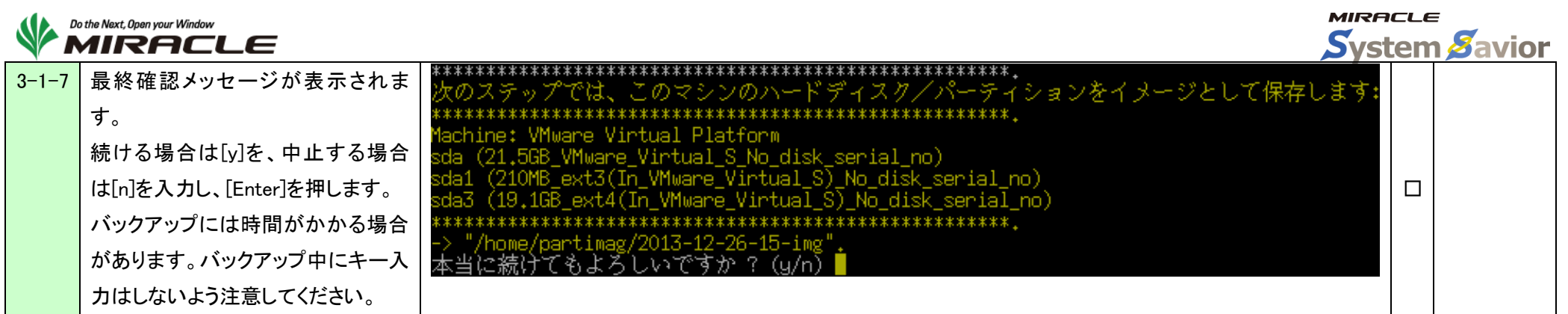

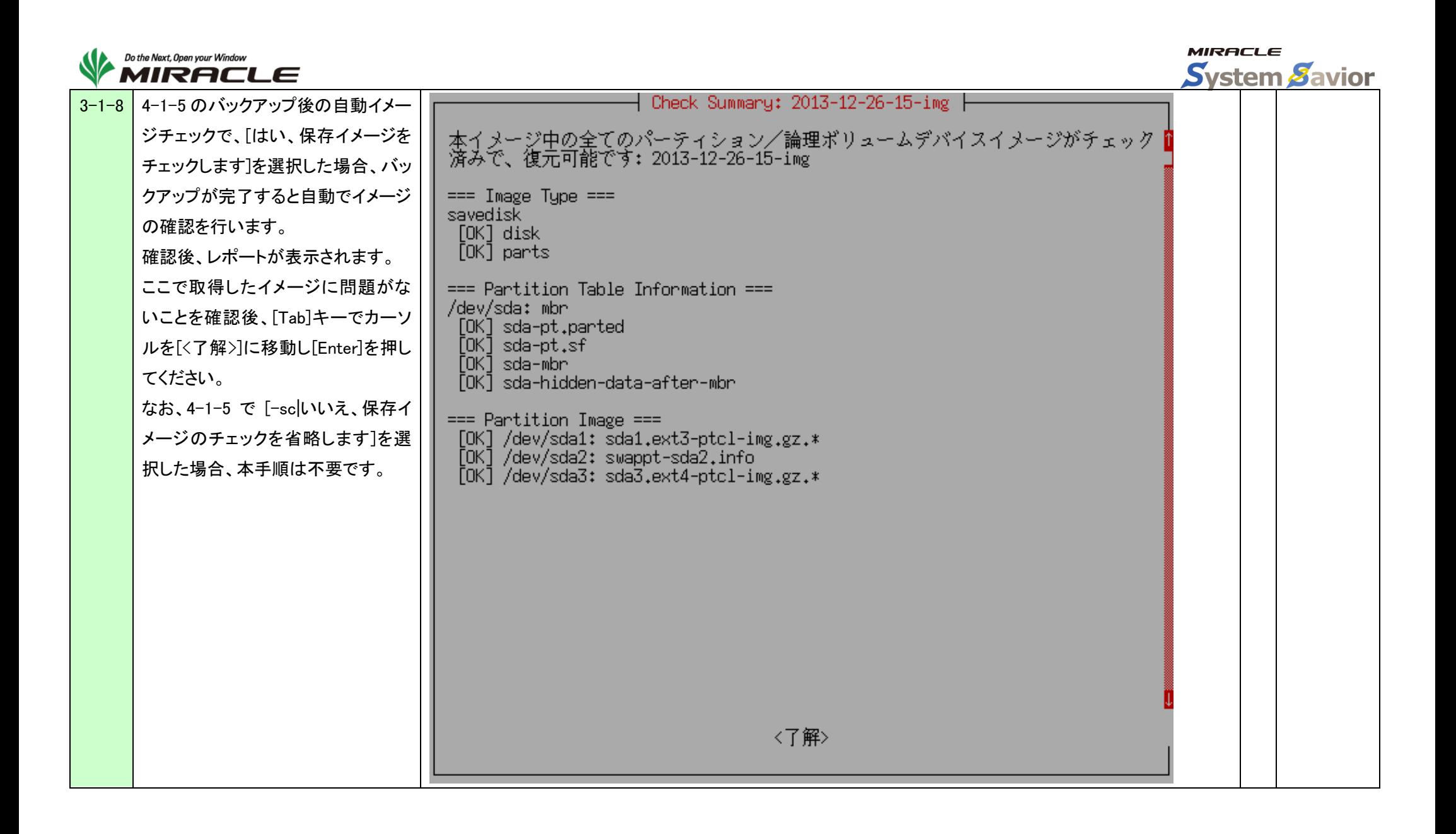

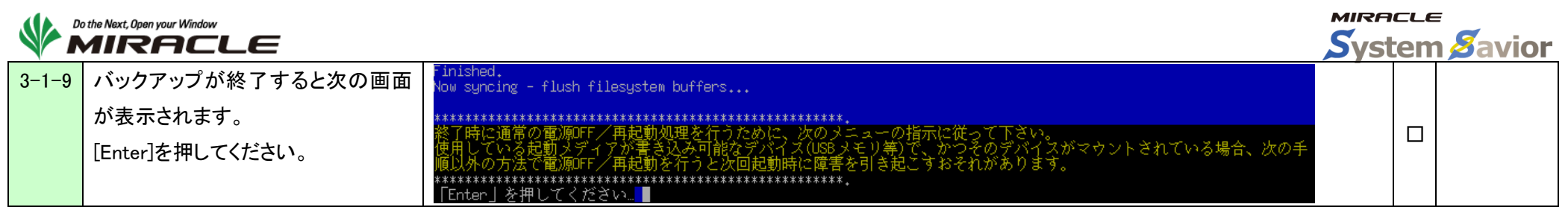

#### <span id="page-12-0"></span>3-2.ディスクのリストア

本手順はディスク全体のリストアを行う際に利用します。

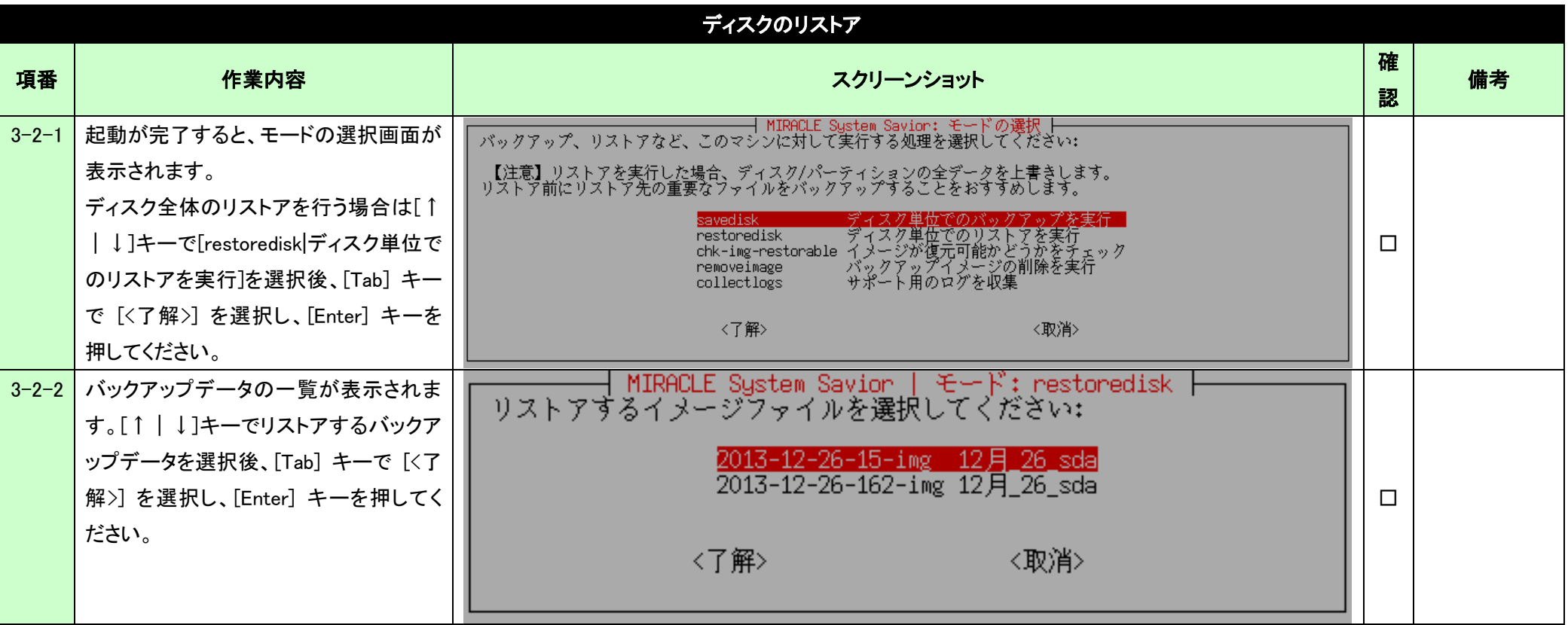

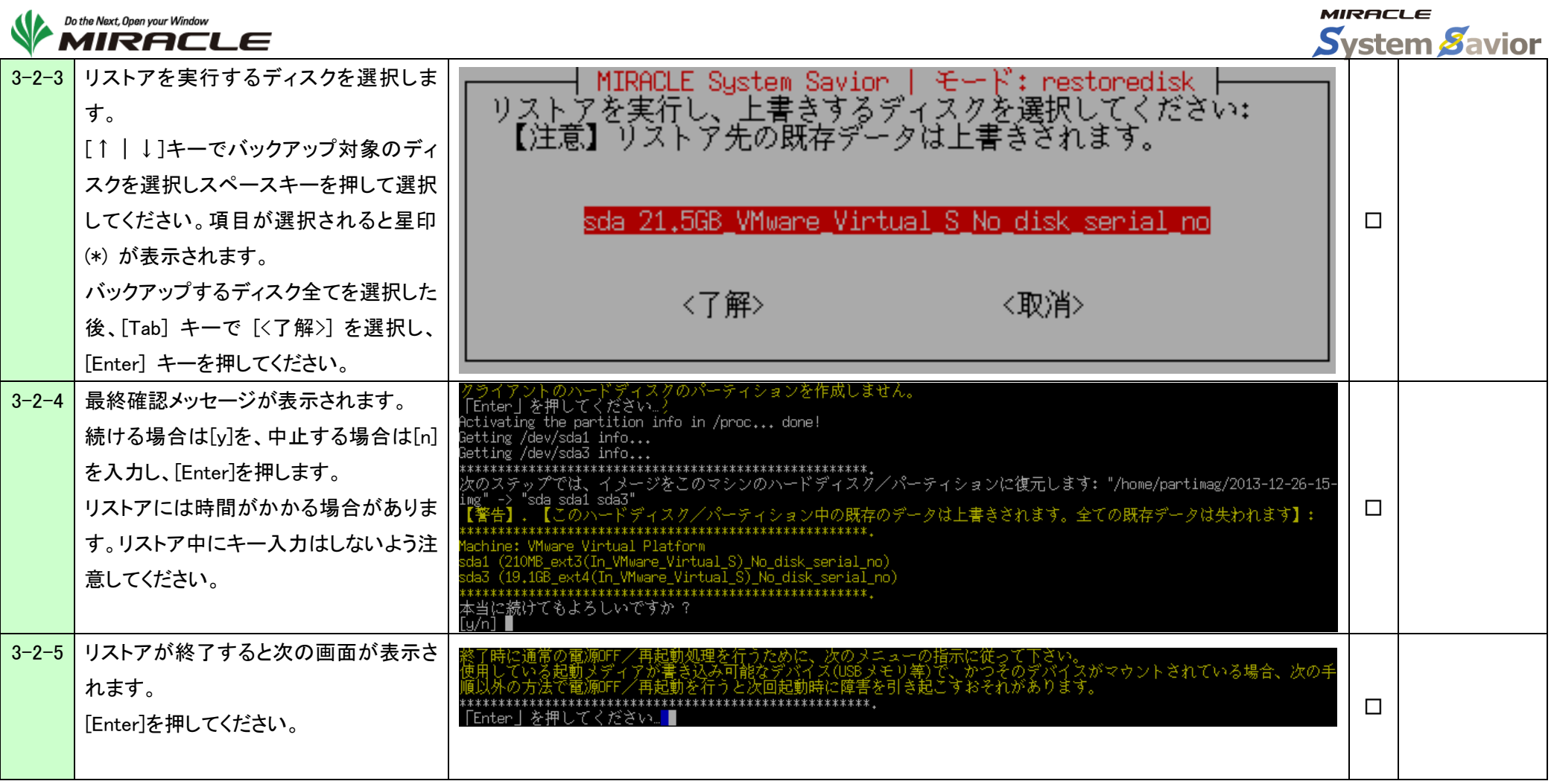

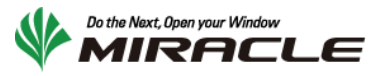

### <span id="page-14-0"></span>4.終了処理

ここでは、バックアップ/リストアの動作が完了した際の終了手順を示します。

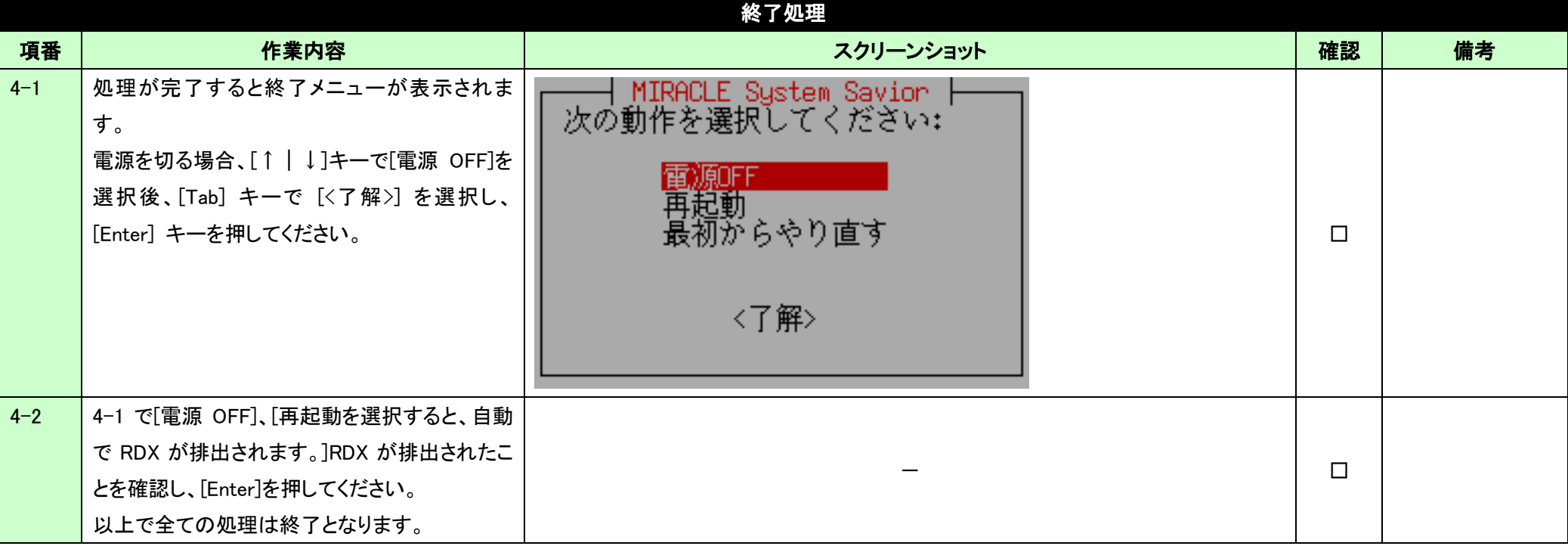

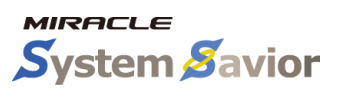